Updated 4.7.24

Mobile Video [Example](http://catheatre.org/submobile) (Click) Desktop Video [Example](http://catheatre.org/subweb) (Click)

## **To receive emails for Class Act Theatre Forum Posts**

Note: These steps must be *repeated* for each board you would like to receive notifications

1- Click the board name

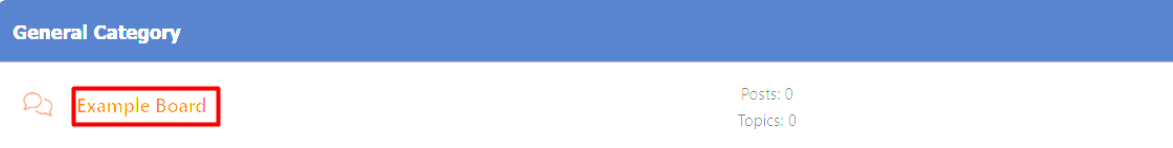

## 2a- If on mobile click "USER ACTIONS"

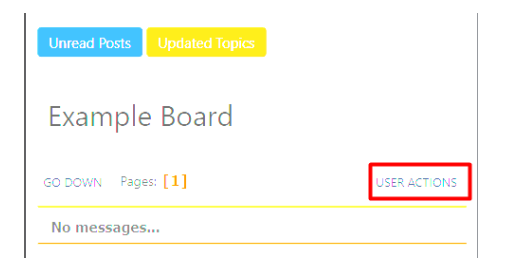

## 2b- Click "NO ALERTS OR EMAILS"

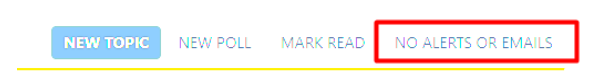

## 3- Choose to receive email notifications

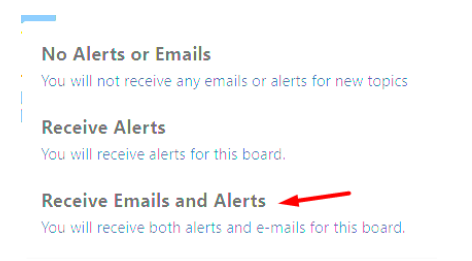

Note: In addition to the board, if you would like to receive emails for each post in a thread, you must open the thread and repeat steps #2-3